## **SEZIONE DEDICATA AL GENITORE**

Allo scattare del periodo previsto, dal sito famiglie il genitore dovrà cliccare su *Elezioni* e su *Vota adesso* in corrispondenza dell'elezione.

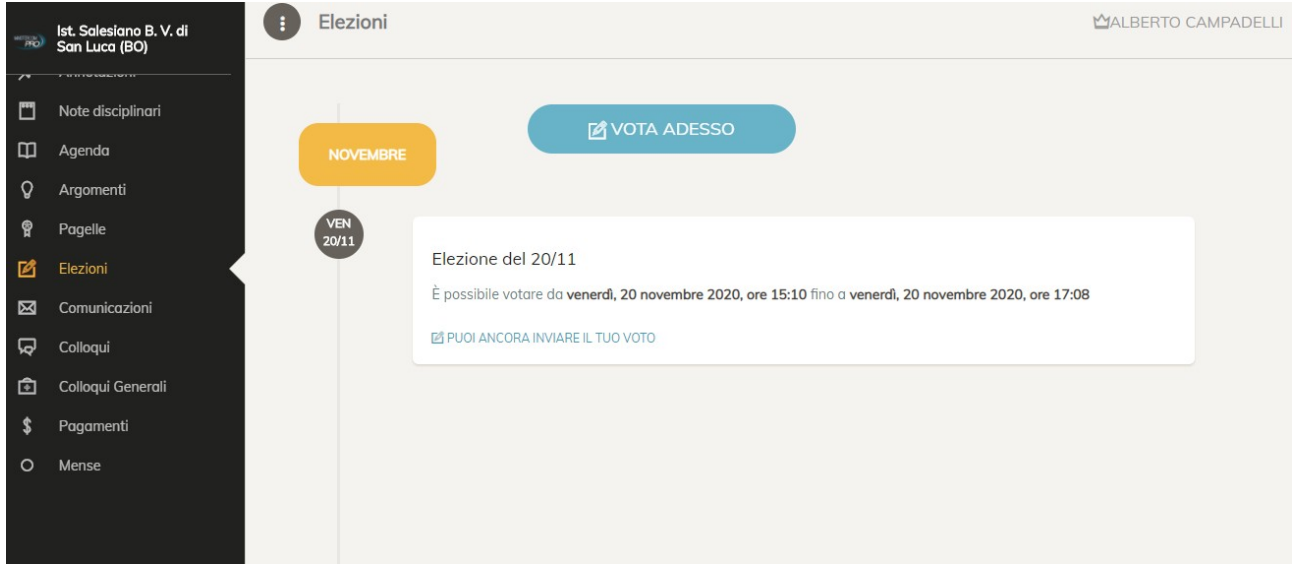

Comparirà quindi la schermata come di seguito.

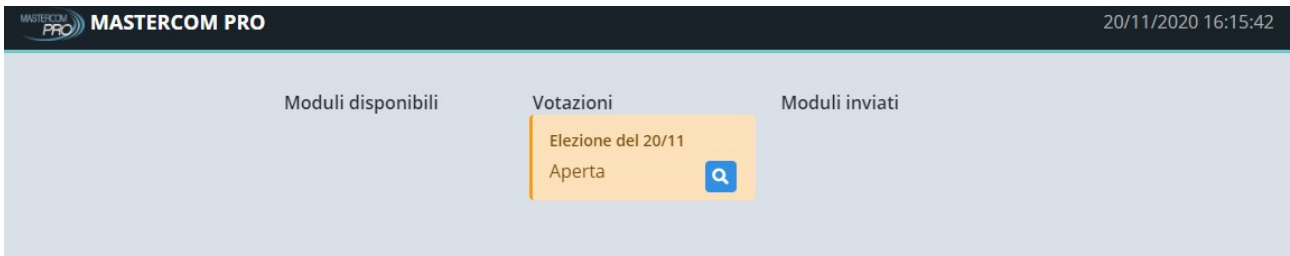

Il genitore premendo sulla lente potrà esprimere le proprie preferenze.

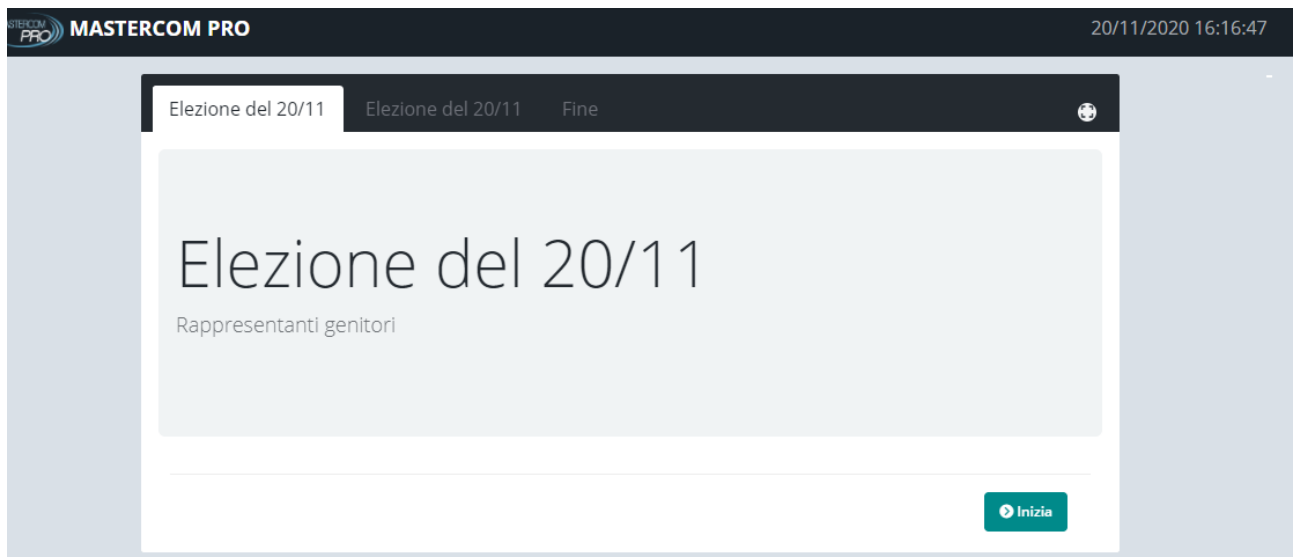

Premendo *Inizia* potrà esprimere le proprie preferenze in base a quanto previsto dalle impostazioni.

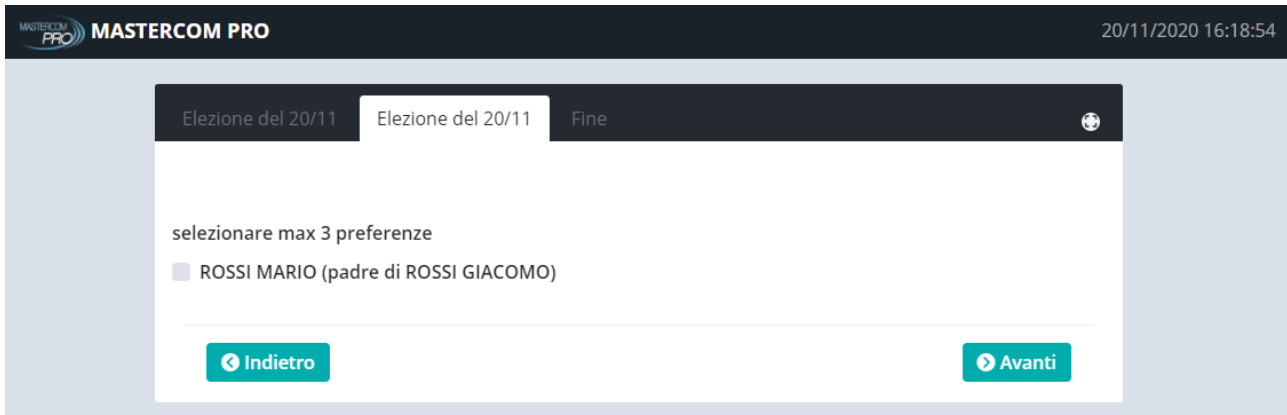

Premendo *Avanti* potrà concludere le operazioni di voto.

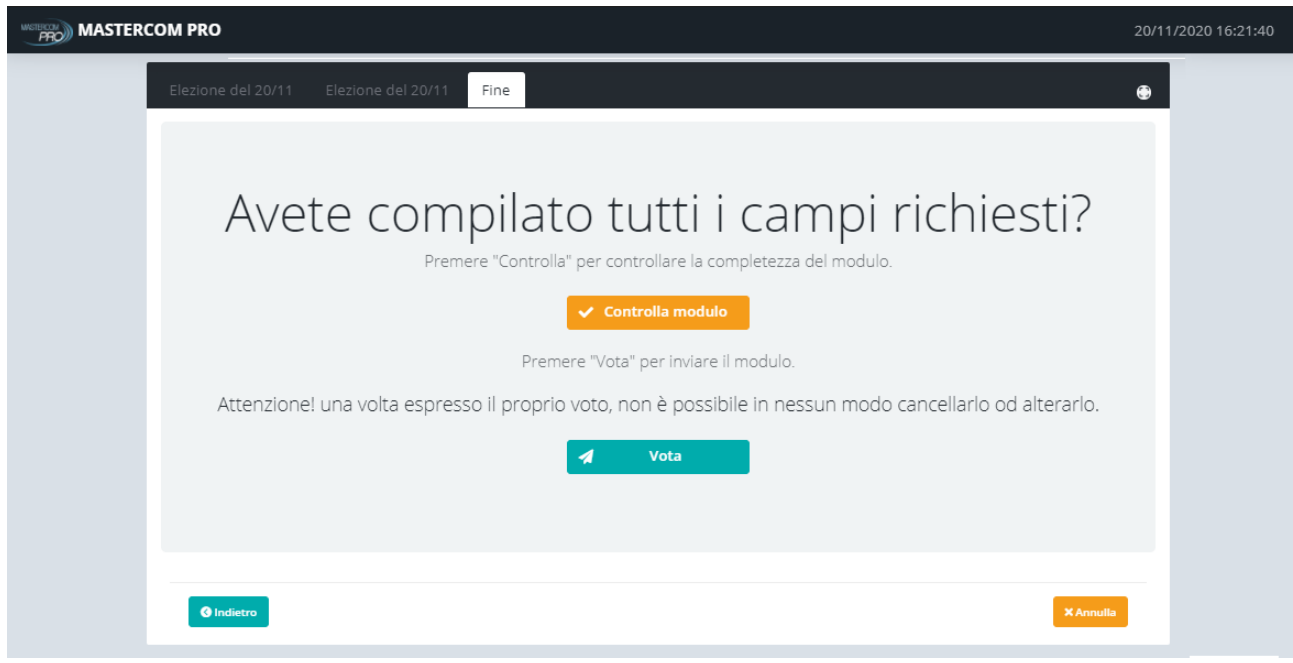

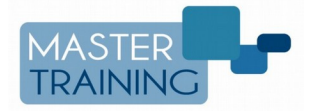